## **FAQ Fusion - Microsoft 365 contacts**

**Introduction**

Fusion can access your Microsoft 365 contacts and store them locally:

- Up to 1000 contacts are stored
- Every 15 minutes contacts are synchronised
- Can be downloaded to your PC
- Copy to Local or Central contacts is possible

How to configure your Fusion.

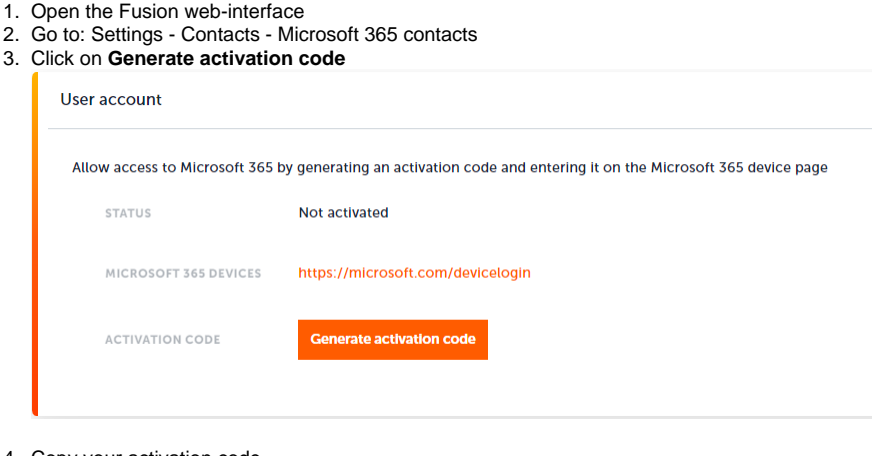

4. Copy your activation code

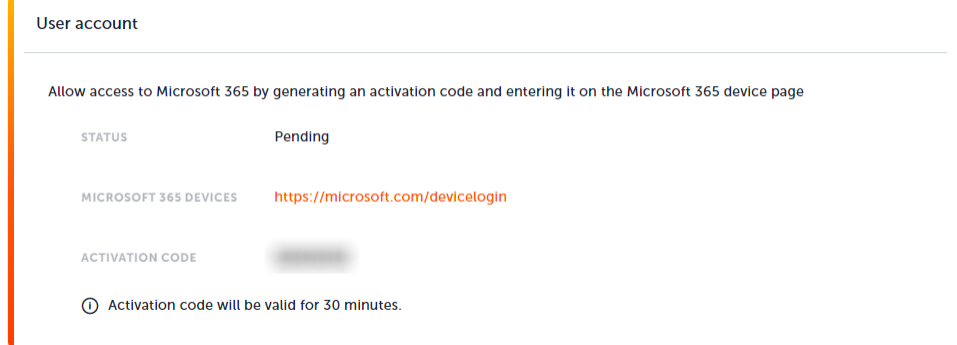

- 5. Open the web-site https://microsoft.com/devicelogin
- 6. Paste the activation code and click on **Next**

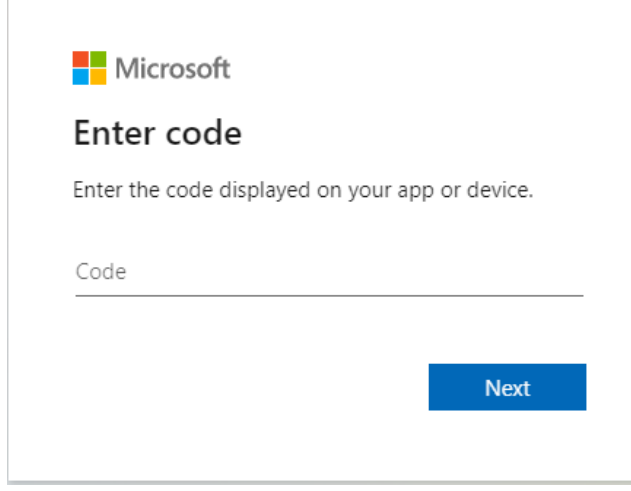

7. Select your Microsoft account

8. Acknowledge by clicking **Continue**

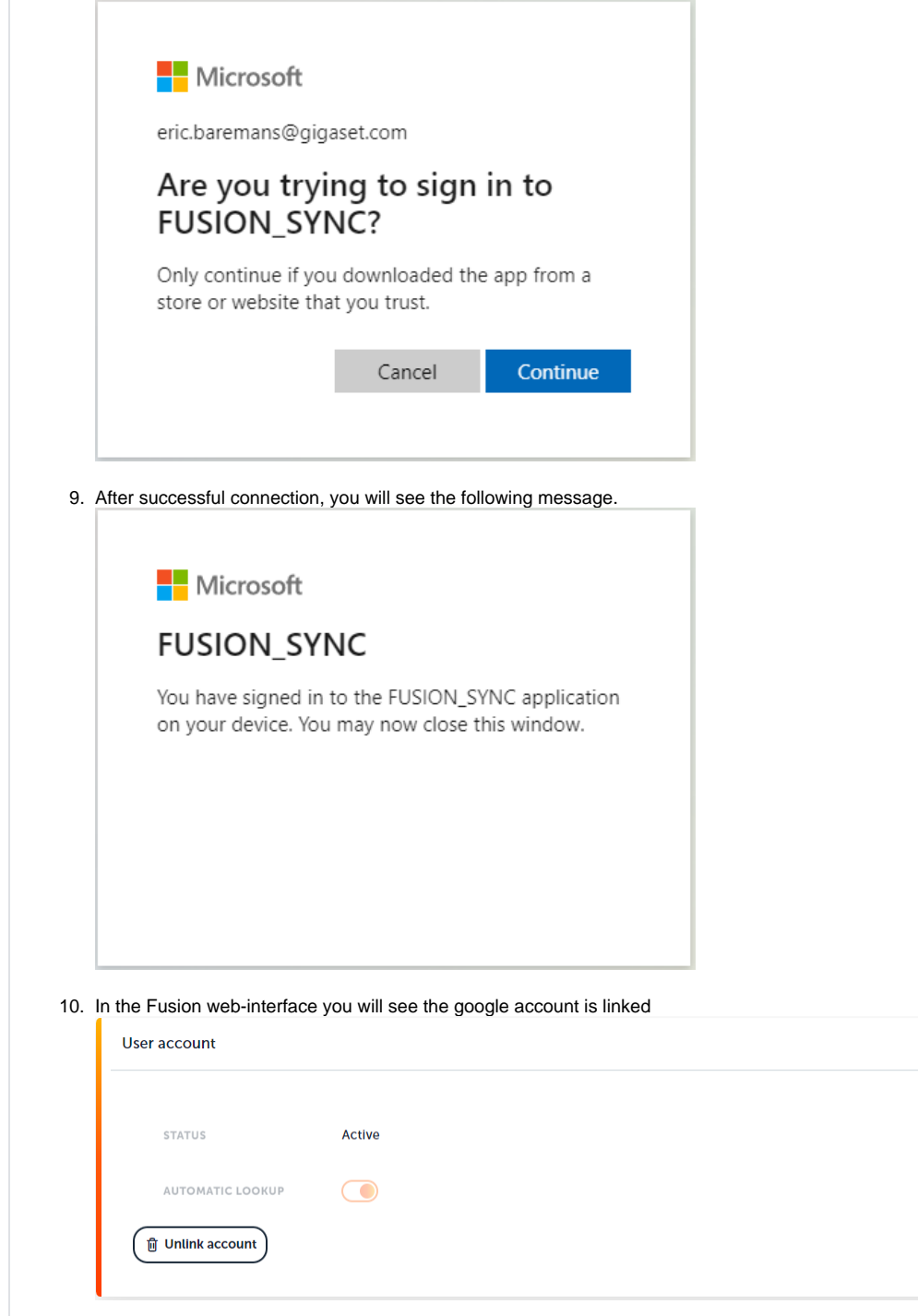